# **How-to Guides**

This is a collection of evergreen how-guides and detailed tutorials to help you do more with software tools that you use daily.

#### 03 Jun 2016

### **The 10 [Important](http://www.labnol.org/internet/important-google-urls/28428/) URLs That Every Google User Should Know**

*Which websites and apps have access to your Google account? Where do they store your searches and location history? These 10 links will reveal everything Google knows about you.*

#### 26 May 2016

### **How to Extract Email [Addresses](http://www.labnol.org/internet/extract-gmail-addresses/28037/) from your Gmail Messages**

*Learn how to extract email addresses and names of senders from your Gmail account and import the CSV list into Google Contacts. The extractor can mine emails from the message body content as well.*

#### 10 Apr 2016

### **How to Schedule Email [Messages](http://www.labnol.org/internet/schedule-gmail-send-later/24867/) in Gmail with a Google Sheet**

*How to schedule emails in Gmail, including recurring email, with a Google Sheet. Write your emails now and Gmail will delay the delivery and send them at a specified date and time.*

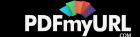

09 Apr 2016

### **How to Write a Twitter Bot in 5 [Minutes](http://www.labnol.org/internet/write-twitter-bot/27902/)**

*Learn how you can create your own Twitter bots without writing a single line of code. The bots can favorite, retweet, reply tweets or even send DMs to users.*

14 Mar 2016

### **Get Google Forms Data in an Email [Message](http://www.labnol.org/internet/google-docs-email-form/20884/)**

*When a user submits a Google Form, you can have all the entered form data sent in a email message to one or more recipients and also send a copy to the form respondent.*

19 Feb 2016

### **How to Add Speech [Recognition](http://www.labnol.org/software/add-speech-recognition-to-website/19989/) to your Website**

*Learn how to enable speech recognition in your website using the HTML5 web speech API. Your website website will be able to fill textareas and input form fields using their voice.*

01 Feb 2016

### **How to Find and [Replace](http://www.labnol.org/internet/find-replace-text-in-web-pages/29080/) Text in Gmail and other Web Pages**

*Learn how you can perform search and replace on web pages without using extensions. You can find and substitute text in Gmail too using this simple technique.*

19 Jan 2016

# **Twitter Guide: How To Do [Everything](http://www.labnol.org/internet/twitter-guide-do-everything-with-twitter/4916/) With Twitter**

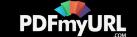

*The complete guide to the best Twitter apps and tools that will help you get the most out of Twitter.*

13 Mar 2016

### **How to Send [Personalized](http://www.labnol.org/internet/personalized-mail-merge-in-gmail/20981/) Emails with Mail Merge in Gmail**

*Learn how to send personalized email messages in bulk using mail merge in Gmail. You can send rich HTML emails with unique attachments and also track your email opens.*

#### 09 Mar 2016

### **How to Track Gmail [Messages](http://www.labnol.org/internet/email/track-gmail-with-google-analytics/8082/) with Google Analytics**

*Learn how to use Google Analytics to track your outgoing Gmail messages and get notified when people open and read your email messages.*

#### 04 Mar 2016

### **How to Create RSS Feeds for [Twitter](http://www.labnol.org/internet/twitter-rss-feed/28149/)**

*The step-by-step guide explains how you can easily create Twitter RSS feeds for the new Twitter API with the help of Twitter widgets and a Google Script.*

### 23 Nov 2015

### **How to Opt-Out of [Interest-Based](http://www.labnol.org/internet/opt-out-of-interest-based-ads/18111/) Advertising and Stop the Ads from Following You**

*Learn how you can easily opt-out of interest-based or behavioral advertising and prevent companies like Facebook and Google from showing targeted ads on your computer or mobile phone.*

### 31 Oct 2015

### **How to Get SMS Alerts for Gmail via [Twitter](http://www.labnol.org/internet/twitter-as-gmail-notifier-sms/20990/)**

*You can use Twitter as a Gmail notifier and receive SMS text alerts on your mobile phone for new email messages in your GMail mailbox.*

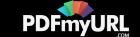

31 Oct 2015

### **How to Get [Things](http://www.labnol.org/internet/trello-basics-getting-started/29044/) Done with Trello**

*Trello helps you manage projects, todo lists, you can organize stuff and get things done. Learn about the basics of Trello with our illustrated getting started guide.*

### 28 Oct 2015

# **How to Create RSS Feeds for Google Search [Results](http://www.labnol.org/internet/rss-feeds-for-google-searches/19944/)**

*This tutorial describes how you can create RSS feeds for Google search results of any query and then subscribe to search results in any feed Reader.*

21 Oct 2015

### **How to Save Tweets for any Twitter [Hashtag](http://www.labnol.org/internet/save-twitter-hashtag-tweets/6505/) in a Google Sheet**

*Learn how to archive tweets for any search term or Twitter hashtag in a Google spreadsheet. Use the archiver to save tweets from events or your brand mentions forever.*

18 Oct 2015

# **Find the Person Behind an Email [Address](http://www.labnol.org/internet/find-person-by-email-address/13913/)**

*If you only know the email address of a person, here are some tricks that will help you know the name, location and other details of the email sender.*

22 Feb 2016

# **[Choose](http://www.labnol.org/software/find-right-chart-type-for-your-data/6523/) the Right Chart Type for your Data**

*Charts help you visualize numeric data in a graphical format but the problem is there are just too many types of charts to choose from. This diagram will help you pick the right chart for your data type.*

1 [2](http://www.labnol.org/tag/guide/page/2/) [3](http://www.labnol.org/tag/guide/page/3/) [4](http://www.labnol.org/tag/guide/page/4/) [5](http://www.labnol.org/tag/guide/page/5/) [6](http://www.labnol.org/tag/guide/page/6/) [7](http://www.labnol.org/tag/guide/page/7/) [8](http://www.labnol.org/tag/guide/page/8/) [»](http://www.labnol.org/tag/guide/page/24/) **Save web [pages](http://pdfmyurl.com/save-as-pdf?src=pdf) as PDF** manually or automatically with PDFmyURL

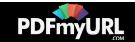

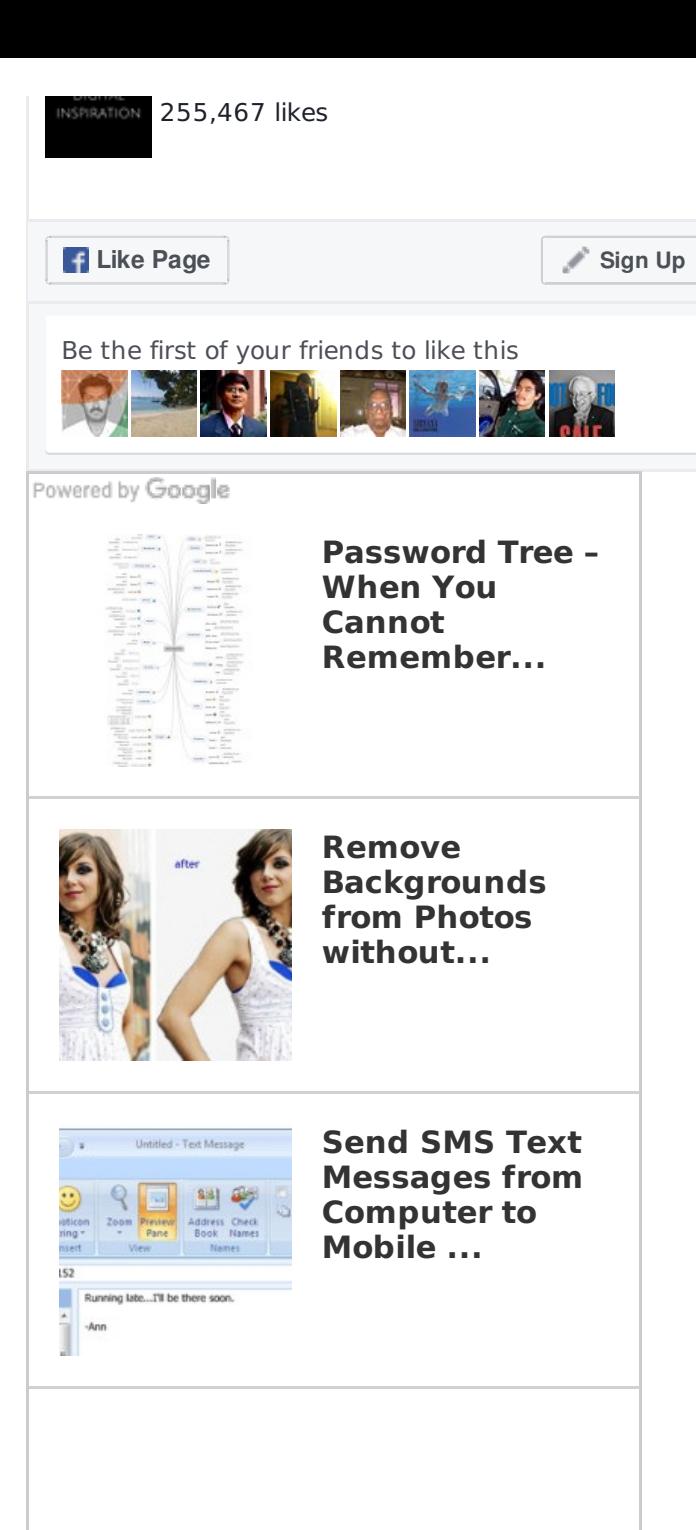

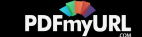

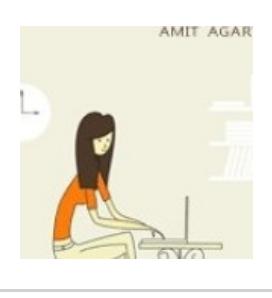

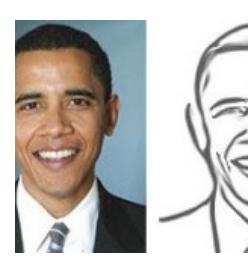

**Turn any Picture into a Cartoon without Photoshop**

**The 101 Most Useful Websites**

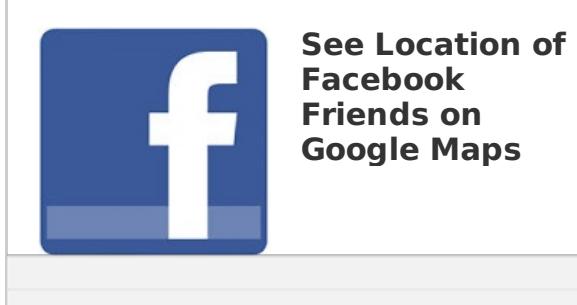

**Save web [pages](http://pdfmyurl.com/save-as-pdf?src=pdf) as PDF** manually or automatically with PDFmyURL

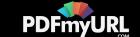

#### **Tech Projects**

- [Hundred](http://hundredzeros.com/) Zeros Kindle best-sellers that have gone free.
- Social [Analytics](http://ctrlq.org/analytics/) See how your website is performing on social sites.
- [SlideShare](http://ctrlq.org/slideshare/) 3D See your presentations in 3D
- [Podgallery](http://podgallery.org/) Download Podcast shows to Dropbox or Google Drive
- Embed [Instagram](http://ctrlq.org/instagram/) Add Instagram photos and videos to your website.

[labnol.org](http://www.labnol.org/) [ctrlq.org](https://ctrlq.org/) [podgallery.org](http://www.podgallery.org/) [dictation.io](https://dictation.io/) [hundredzeros.com](http://hundredzeros.com/) [zerodollarmovies.com](http://zerodollarmovies.com/) [techstories.org](http://techstories.org/) [sleepingtime.org](http://sleepingtime.org/) [talltweets.com](http://talltweets.com/) [blogschool.in](http://blogschool.in/) [digitalinspiration.com](http://digitalinspiration.com/) [indianbloggers.org](http://indianbloggers.org/) [RSS](http://feeds.labnol.org/labnol)[Twitter](https://twitter.com/labnol)[Facebook](https://www.facebook.com/digital.inspiration)[YouTube](https://www.youtube.com/user/labnol)

- [Contact](mailto:amit@labnol.org)
- [FAQ](http://www.labnol.org/faq/)
- [Testimonials](http://www.labnol.org/testimonials/)
- [Setup](http://www.labnol.org/setup/)

© 2004-2016 Digital Inspiration.

The content is copyrighted to Amit Agarwal and may not be reproduced on other websites.

↑ Back to top

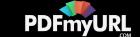